# **ПИРОМЕТР ВЫСОКОТЕМПЕРАТУРНЫЙ**

# **DT-8867H**

Пирометры DT-8867H предназначен для бесконтактного измерения температуры поверхности. Данные приборы позволяют безопасно измерять температуру горячих и труднодоступных объектов.

#### **ОСОБЕННОСТИ**

- Вход для щупов ТХА (щуп в комплекте)
- Дополнительные щупы под задачу (приобретаются отдельно)
- Запоминание до 100 показаний
- Интерфейс USB для подключения к ПК; ПО для анализа показаний
- Двойной лазерный указатель цели
- ЖК-дисплей с 3 цифровыми индикаторами и подсветкой
- Определение макс./мин./среднего показания
- Определение разности между макс. и мин.
- Сигнализация при выходе за верхнюю/ нижнюю уставку
- Автоудержание показаний на дисплее
- Индикация выхода за верхний предел диапазона: «----»
- Индикация низкого заряда батареи
- Автоматическое выключение после 7 секунд бездействия
- Режим мониторинга (блокировка автовыключения)

## **ЭЛЕМЕНТЫ ПРИБОРА**

- 1. ИК датчик
- 2. ЖК-дисплей
- 3. Вход для щупа ТХА
- 4. Разъём USB подключение к ПК
- 5. Кнопка  $\ddot{Q}$  /  $\triangle$  подсветка/указатель
- 6. Кнопка ▲ увеличение значения
- 7. Кнопка ▼ уменьшение значения
- 8. Кнопка «MODE» переключение параметров
- 9. Курок включение прибора, начало измерения
- 10. Отсек питания
- 11. Рукоятка

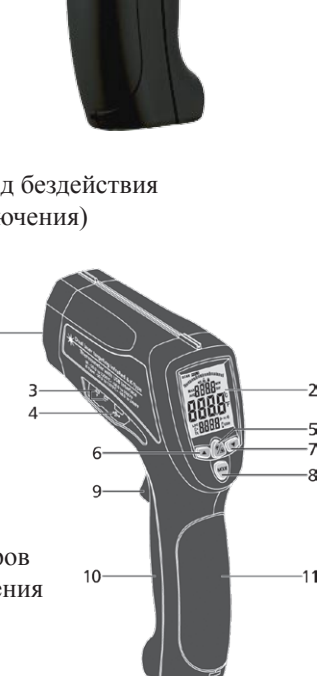

### **ИНДИКАТОРЫ ДИСПЛЕЯ**

- 1. «SCAN» измерение температуры
- 2. «HOLD» удержание показаний
- 3. указатель включён
- 4. режим мониторинга
- 5. «H/L» выход за в./н. уставку
- 6. «MAX/MIN/AVG/DIF» отображ. макс./мин./ср./СКО
- 7. Измеренная температура
- 8. Значение макс./мин./ср./СКО
- 9. «ε» отображ. коэфф. излуч.
- 10. «ТК» отображ. темпер. ТХА
- 11. Значение коэфф. излуч. и др.
- 12.  $\left| \cdot \right|$  низкий заряд батареи
- 13. «°C/°F» единицы измерения
- 14. «LOG» запись/просмотр показаний
- 15. «USB» разрешение функции USB

# **ПОРЯДОК РАБОТЫ**

#### **1. Подготовка к работе**

- 1.1. Установите 9В батарею в отсек питания, соблюдая полярность.
- При появлении на дисплее индикатора  $\mathbb{F}$ замените батарею.

## **2. Измерение температуры**

- 2.1. Для вкл. прибора и начала измерения нажмите и удерживайте курок.
- 2.2. На дисплее появится мерцающий индикатор «SCAN».
- 2.3. Наведите лазерный указатель на цель.
- 2.4. Отпустите курок. Показания зафиксируются. Появится инд. «HOLD».
- 2.5. Для вкл./выкл. лазерного указателя нажмите ▲, подсветки дисплея ▼.
- 2.6. Автоматическое выключение произойдёт после 7 секунд бездействия. *С увеличением расстояния до цели D увеличивается размер области измерения S. Размер цели должен быть больше размера области S.*

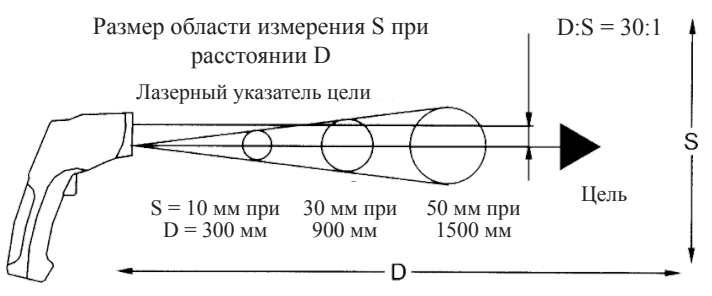

## **3. Настройка параметров**

- 3.1. Для переключения параметров используйте кнопку «MODE».
- Для изменения значения параметра используйте кнопки ▲, ▼.

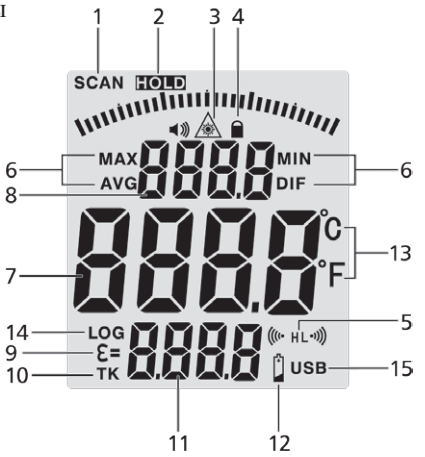

- 3.2. Настраиваемые параметры:
- «MAX/MIN/DIF/AVG» определение макс./мин./разности/среднего. *Отображаемый на дисплее параметр переключается кнопками ▲, ▼; для разрешения/запрета функции USB нажмите и удерживайте кнопку / , на дисплее появится/исчезнет индикатор «USB».*
- «EMS» задание коэффициента излучения *см. таблицу 1.*
- «LOCK» вкл./выкл. режима мониторинга (блокировки автовыключ.).
- «HAL on/off» вкл./выкл. сигнализации, верхняя уставка.
- «HAL adj» задание верхней уставки.
- «LAL on/off» вкл./выкл. сигнализации, нижняя уставка.
- «LAL adj» задание нижней уставки.
- «°С/°F» переключение между шкалами Цельсия °С и Фаренгейта °F.

#### **4. Дополнительные функции**

- 4.1. Для вкл./выкл. подсветки/указателя используйте кнопку  $\ddot{\ddot{Q}}$ .
- При включении лазерного указателя на дисплее появится индикатор  $\blacktriangle$ ; при выключении – индикатор исчезнет.

4.2. Для активации режима записи показаний нажмите и удерживайте курок.

- Нажмите кнопку «MODE». На дисплее появится индикатор «LOG».
- Наведите лазерный указатель на цель.
- Для записи текущего показания нажмите кнопку  $\ddot{Q}$ .
- Для переключения ячеек памяти используйте кнопки ▲, ▼.

4.3. Для просмотра записанных данных выкл. прибор и нажмите «MODE».

- На дисплее появится индикатор «LOG» и показания.
- Для переключения ячеек памяти используйте кнопки ▲, ▼.
- 4.4. Для удаления всех записанных показаний войдите в режим «LOG».
- Нажмите и удерживайте курок.
- При помощи кнопки  $\blacktriangledown$  *(но не* **A** *!)* выберите ячейку памяти «0».
- Нажмите кнопку  $\ddot{Q}$ : Разластся звуковой сигнал.
- Номер ячейки сменится на «1». Удаление показаний прошло успешно.

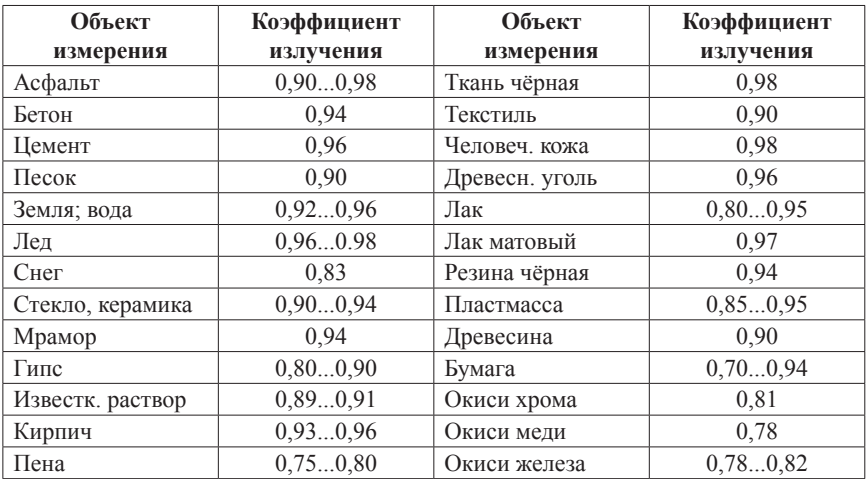

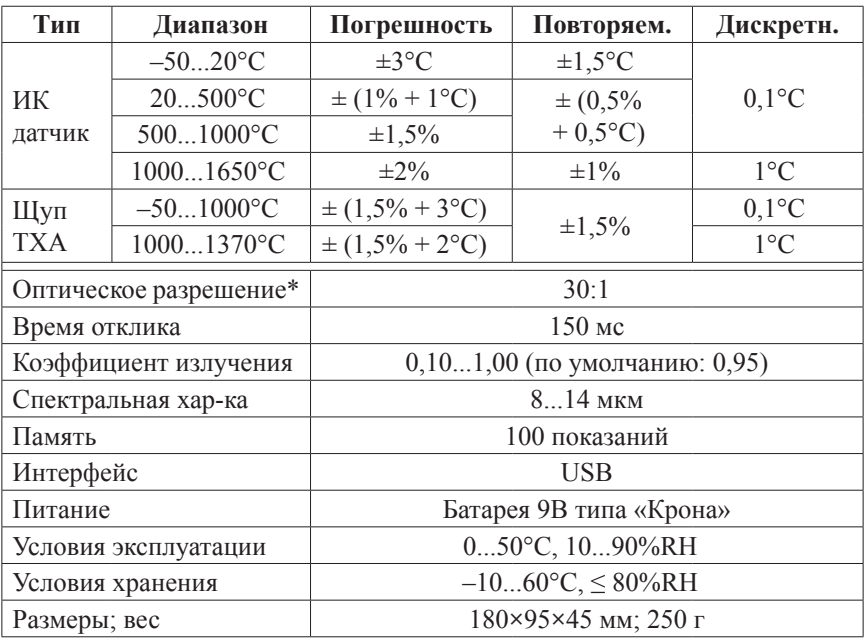

# **ТЕХНИЧЕСКИЕ ХАРАКТЕРИСТИКИ**

\* Отношение расстояния к размеру пятна контроля.

# **КОМПЛЕКТАЦИЯ**

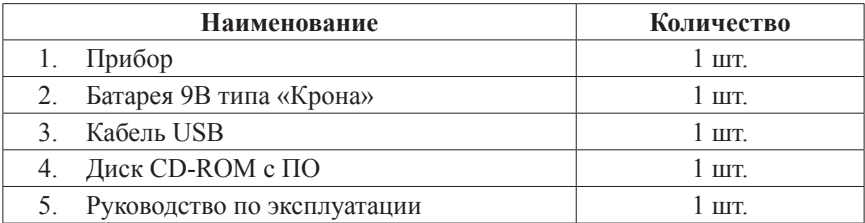